#### INSTRUCCIONES DE USO DE Los MARCADORes ELECTRONICOs MULTIDEPORTIVOs 8B NEOLEDPERU y segunderos

# 1. Partes y características principales del sistema de marcadores:

Tenemos instalados un marcador multideportivos principal y dos contadores de 24 segundos, estos están interconectados a través de red y se controlan inalámbricamente vía bluetooth desde una tablet con pantalla táctil y sistema operativo Android. Las dimensiones y partes se muestran en la **figura 01.**

Llamaremos a los dos equipos del encuentro: equipo A (local) y equipo B (visitante) respectivamente para efectos de etiquetar los controles, todo lo que se explicara para el equipo A corresponde también al equipo B.

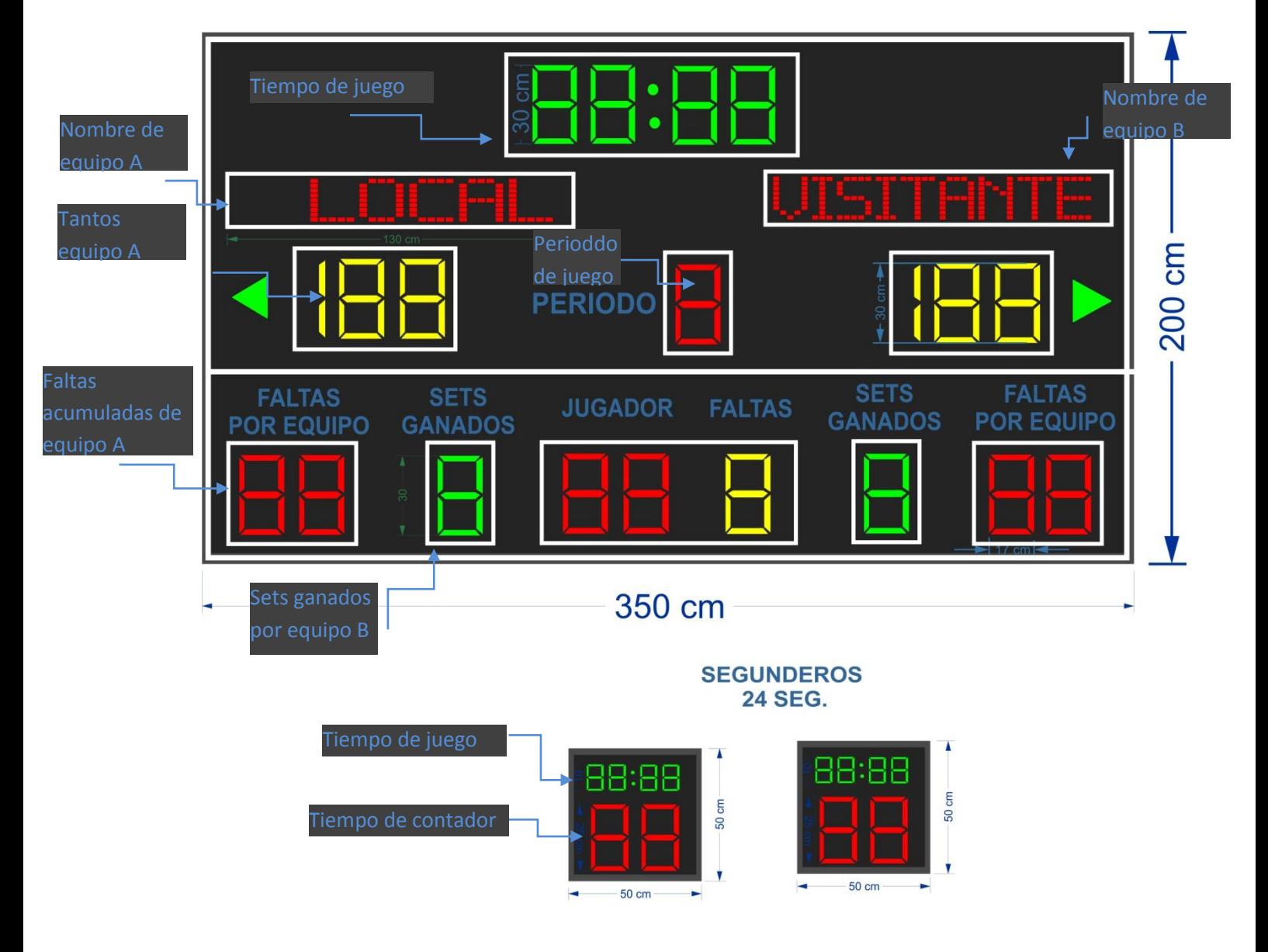

#### **MARCADOR PRINCIPAL**

Figura 1, partes de los marcadores

## 2. Encendido.

Debido a que los contadores segunderos se encuentran instalados en los tableros de básquet y éstos son móviles, luego de poner en su ubicación, se necesita conectar previamente cada uno con dos cables, para energía (cable NTP con tomacorriente) y datos (cable UTP con terminal rj45). Éstos cables se encuentran en los lados este y oeste del campo de juego.

Luego se energiza todo el sistema, activamos la llave térmica ubicada en el tablero de control en la parte norte del campo de juego y está etiquetado como ¨Marcadores deportivos¨. El sistema funciona con 220 VAC y consume máximo 200 watts y se recomienda una llave térmica de 16 Amperios.

## 3. Conectividad.

Los marcadores se conectarán con la consola (Tablet android) mediante bluetooth.

## Pasos Previos:

Estas recomendaciones es para hacer más fluido el control a la hora del juego:

- Desactivar la autorotación de pantalla (dejarlo en vertical)
- Poner el tiempo de desactivación de pantalla por lo menos a 10 min.
- Poner a su alcance una toma de energía para el cargador (la duración de batería es de aprox. 3 horas).

Luego activar el bluetooth y boble click a la aplicación ¨Control Marcador

Deportivo Neoledperu¨ con el símbolo de . Debe parecer una pantalla como la figura 2

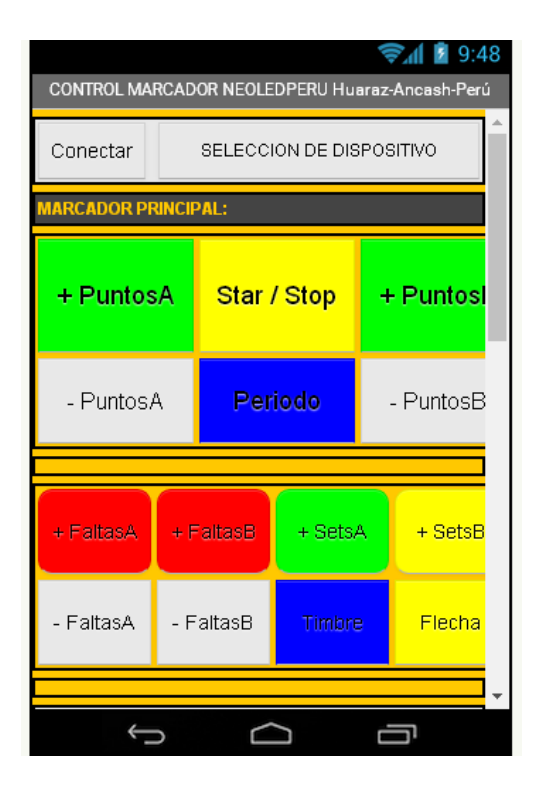

Figura 2 : Aplicación Control Marcador Neoledperu

Luego buscar en selección de dispositivo el equipo bluetooth a conectar , en este caso HC-05 y luego en conectar. Deberá salir un mensaje de " EQUIPO CONECTADO". Luego de esto ya estamos listos para controlar el sistema de marcadores.

## 4. Uso durante el juego.

Siguiendo las figuras 3, con los controles respectivos:

- 1. El botón Star/Stop para correr o parar el tiempo de juego(Fig. 3). También se podrá fijar el tiempo inicial de minutos y segundos pulsando FijarTiempo y pulsando Incrementa Minutos y Decrementa Minutos. Esta se incrementara o disminuirá si la opción : Ascendente esta chequeado o no.
- 2. Se podrá activar el timbre en cualquier momento con el botón de timbrado Timbre .
- 3. Con el botón Flechas se conmutara las flechas de saque o posesión.
- 4. Con la opción Poner a Ceros (Fig. 5) se ponen el score, las faltas, los sets ganados a 00, el periodo a 1, el tiempo a 10:00.
- 5. Para los campos de Score, faltas, sets y demás se podrán incrementar o disminuir pulsando  $+1$  o  $-1$ . (Fig. 3)
- 6. Para escribir los textos de equipos, llenar en los respectivos casilleros las 13 letras completas (hay que completar con espacios en blanco para centrar) y click en Enviar Texto. (Fig. 4)
- 7. Con el botón Lista de jugadores (Fig. 4) emergerá otra pantalla (Fig. 5) donde se editará previamente los números de los jugadores y luego incrementar y decrementar las respectivas faltas, luego se pulsará retornar para volver al control principal. Se notará en los casilleros correspondientes a JUGADOR/FALTAS un parpadeo por 2 segundos de los valores enviados.
- 8. Finalmente para apagar los numero chequear en Apagar Dígitos

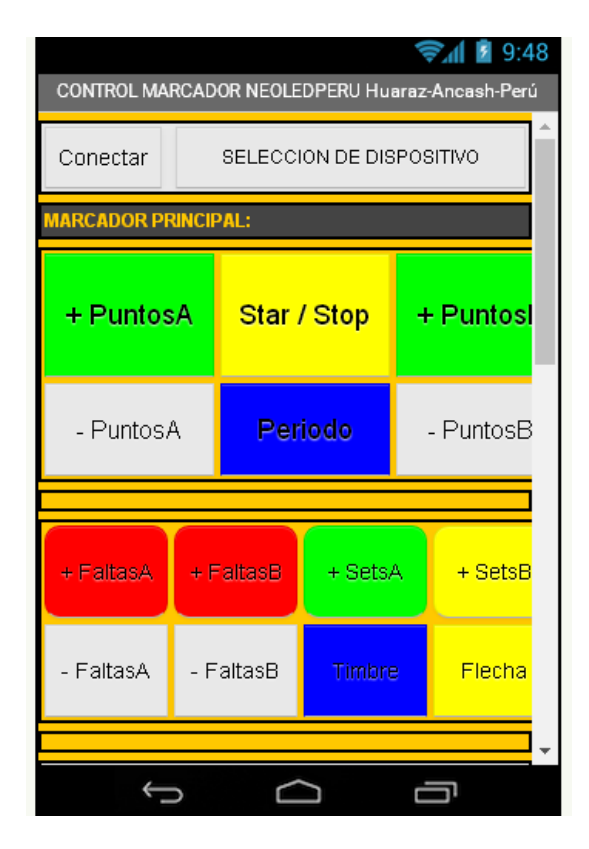

Figura 3

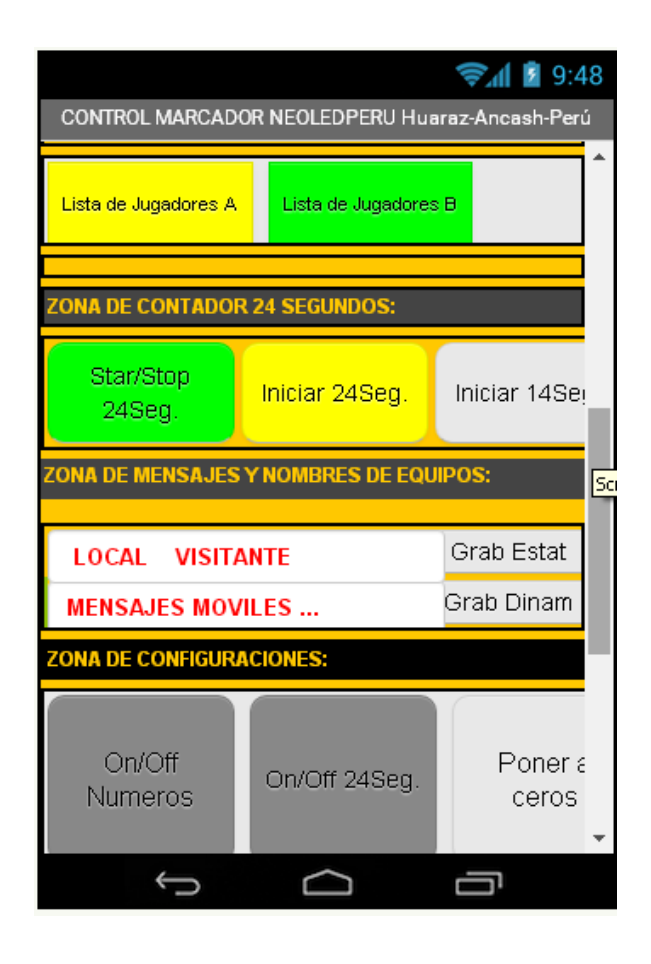

#### Figura 4

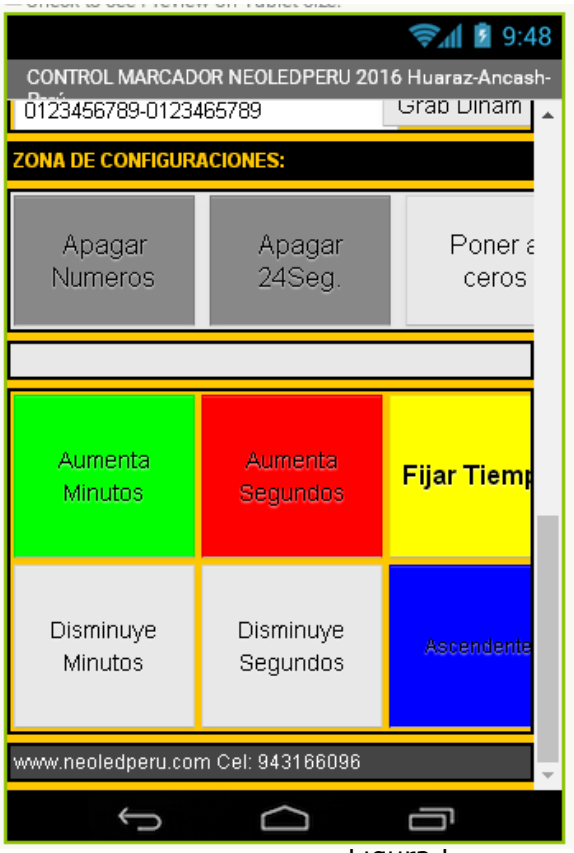

Figura 5

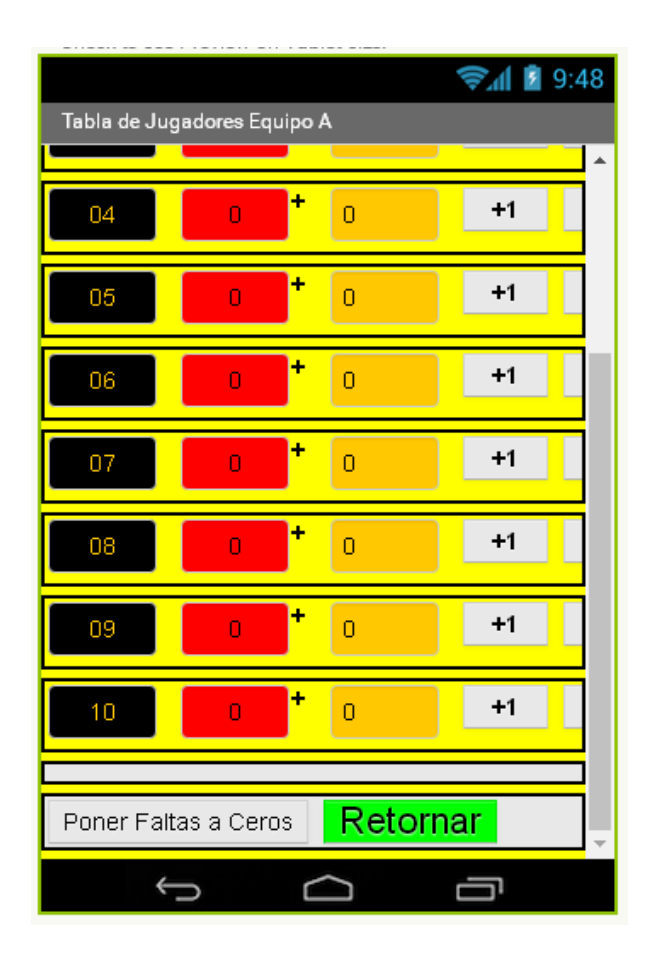

Figura 5: Lista de jugadores

#### **Nota importante:**

Se recomienda usar la Tablet solamente para efectos de control de los marcadores. Esto para evitar desconfigurar los parámetros de conectividad. Para asistencia técnica llamar a los números #943166096 o 043-221254.